# HP Compaq Business Desktop d220/d230 Microtower Models

Illustrated Parts Map

Celeron and Pentium Processors

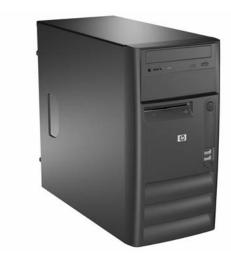

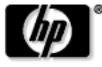

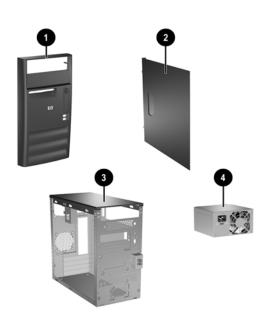

# System Unit

| -, |                                                                                                   |            |
|----|---------------------------------------------------------------------------------------------------|------------|
| 1  | Front bezel with diskette drive bezel, Carbonite/Silver (See Miscellaneous parts for kit contents | 337555-001 |
| 2  | Access panel (left or right side) (See Miscellaneous parts for kit contents                       | 337555-001 |
| 3  | Chassis                                                                                           | not spared |
| 4  | Power supply, PFC                                                                                 | 335183-001 |
| *  | Power supply, non-PFC                                                                             | 335182-001 |

<sup>\*</sup> Not shown

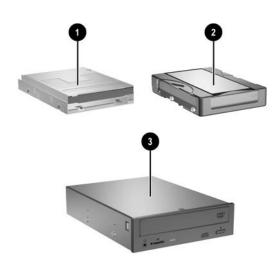

# Mass Storage Devices

| 1 | Diskette drive, 3.5-inch            | 336218-001 |
|---|-------------------------------------|------------|
| 2 | 40-GB\5400 RPM hard drive           | 335176-001 |
| * | 40-GB\7200 RPM hard drive           | 335392-001 |
| * | 80-GB\5400 RPM hard drive           | 334177-001 |
| * | 80-GB\7200 RPM hard drive           | 337027-001 |
| 3 | 48X CD-ROM drive                    | 335389-001 |
| * | CD RW drive, 48X/24X                | 335391-001 |
| * | 16X DVD drive                       | 335390-000 |
| * | 48X/24X/48X+16X CD-RW/DVD-ROM drive | 336783-001 |

<sup>\*</sup>Not shown

© 2003 Hewlett-Packard Development Company, L.P.

HP and the HP logo are trademarks of Hewlett-Packard Development Company, L.P.

Intel and Celeron are US registered trademarks of Intel Corporation. All other product names mentioned herein may be trademarks of their respective companies.

HP shall not be liable for technical or editorial errors or omissions contained herein. The information in this document is provided "as is" without warranty of any kind and is subject to change without notice. The warranties for HP products are set forth in the express limited warranty statements accompanying such products. Nothing herein should be construed as constituting an additional warranty.

June 2003

Document Part Number 322825-002

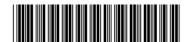

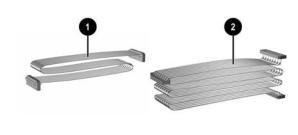

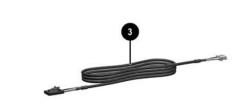

# Cables

| 1 | Diskette drive cable                           | 335190-001 |
|---|------------------------------------------------|------------|
| 2 | Hard drive cable, primary ATA (2 devices)      | 335188-001 |
| * | Optical drive cable, secondary ATA (2 devices) | 335189-001 |
| 3 | Audio cable                                    | 335191-001 |

<sup>\*</sup>Not shown

# Keyboards (not illustrated)

|      | 335192-xxx                |                                                                                     |
|------|---------------------------|-------------------------------------------------------------------------------------|
| -201 | Latin American Spanish    | -161                                                                                |
| -121 | Peoples Republic of China | -AA1                                                                                |
| -B31 | Taiwanese                 | -AB1                                                                                |
| -291 | Thai                      | -281                                                                                |
| -AD1 | U.S.                      | -001                                                                                |
|      | -121<br>-B31<br>-291      | -201 Latin American Spanish -121 Peoples Republic of China -B31 Taiwanese -291 Thai |

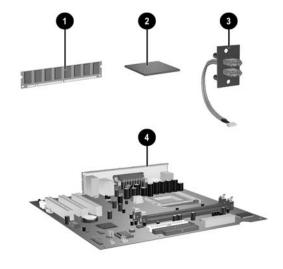

#### **Standard and Optional Boards**

| 1   | 128 MB/266 MHz FSB                                | 285648-001 |
|-----|---------------------------------------------------|------------|
| *   | 256 MB/266 MHz FSB                                | 285649-001 |
| *   | 512 MB/266 MHz FSB                                | 285650-001 |
| *   | 128 MB/333 MHz FSB                                | 314795-001 |
| *   | 256 MB/333 MHz FSB                                | 314793-001 |
| *   | 512 MB/2333 MHz FSB                               | 314796-001 |
| Int | el Processors with alcohol pad and thermal grease |            |
| 2   | Celeron 1.8 GHz processor                         | 288692-001 |
| *   | Celeron 2.0 GHz processor                         | 309578-001 |
| *   | Pentium 1.8 GHz processor                         | 306779-001 |
| *   | Pentium 2.4 GHz processor                         | 288689-001 |
| *   | Pentium 2.66 GHz processor                        | 305579-001 |
| *   | Pentium 2.8 GHz processor                         | 333487-001 |
| *   | Pentium 2.66 GHz processor, C1 (VID)              | 333486-001 |
| *   | Pentium 2.8 GHz processor, C1 stepping            | 305051-001 |
| 3   | Front I/O PCA with cable                          | 342725-001 |
| Sy  | stem board with alcohol pad and thermal grease    | •          |
| *   | System board with AGP socket                      | 335187-001 |
| 4   | System board without AGP socket                   | 355186-001 |
| Otl | ner boards                                        | •          |
| *   | Lucent 56K PCI Win modem                          | 239411-001 |

<sup>\*</sup> Not shown #Spared with alcohol wipe and thermal grease

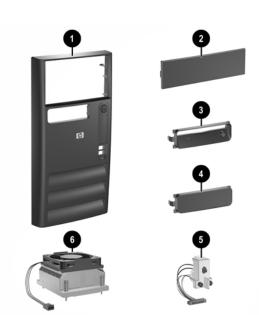

# Miscellaneous Parts

| Froi | Front bezel kit, carbonite and silver, includes: 337555-001 |            |  |  |
|------|-------------------------------------------------------------|------------|--|--|
| 1    | Front bezel                                                 |            |  |  |
| 2    | 5.25" drive bezel blank with metail shield                  |            |  |  |
| 3    | Diskette drive bezel                                        |            |  |  |
| 4    | 3.55" drive bezel blank with metail shield                  |            |  |  |
| *    | Side access panel (see item 2 in System unit)               |            |  |  |
| 5    | Power switch/LED with switch mounting bracket               | 342724-001 |  |  |
| 6    | Heatsink with alcohol pad and thermal grease                | 335184-001 |  |  |
| *    | Air baffle (2 piece) with mounting screws                   | 337553-001 |  |  |
| *    | Rear I/O shield                                             | 337554-001 |  |  |
| *    | Mouse, PS2, scroll type                                     | 335181-001 |  |  |
| *    | Mouse, PS2, scroll type                                     | 323614-001 |  |  |
| *    | Mouse, optical                                              | 323617-001 |  |  |
| *    | Battery, real-time clock                                    | 153099-001 |  |  |
| *    | Internal speaker                                            | 180809-001 |  |  |
| Mis  | cellaneous screw kit, includes:                             | 337552-001 |  |  |
| *    | #6-32 x .025 lg an head (262508-001) (6 ea)                 |            |  |  |
| *    | #6-32 x .187 lg hi top (262508-003) (6 ea)                  |            |  |  |
| *    | M3 x 5mm lg pan head (263585-001) (8 ea)                    |            |  |  |
| *    | M3 x 6.5mm lg pan head (263585-002) (8 ea)                  |            |  |  |
|      | l .                                                         |            |  |  |

<sup>\*</sup>Not shown

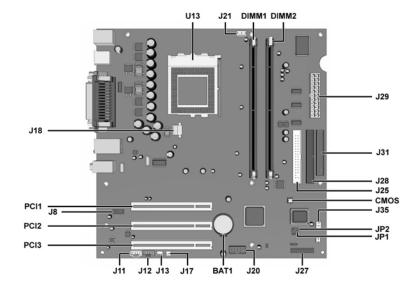

#### System Board Connectors and Jumpers (position of some untitled components may vary in location)

| D ATE1      | D 12 1 11 "             |
|-------------|-------------------------|
| BAT1        | Real-time-clock battery |
| CMOS        | CMOS Reset button       |
| DIMM1       | Memory socket 1         |
| DIMM2       | Memory socket 2         |
| J11         | Aux in audio            |
| J12         | CD in audio             |
| J13         | Wake on LAN             |
| J17         | System fan              |
| J20         | Front side USB          |
| J21         | CPU fan                 |
| WG . 11 1 1 |                         |

| J25  | Secondary IDE connector  |
|------|--------------------------|
| J27  | Power/LED switch         |
| J28  | Primary IDE connector    |
| J29  | ATX Main power           |
| J31  | Diskette drive connector |
| J35  | Chassis fan              |
| JP1# | Processor safe mode      |
| JP2# | Boot Block               |
| U13  | Processor socket         |
| -    |                          |

#See table below AGP socket not shown in this drawing

#### JP1

| Status   | Jumper<br>Setting | Notes   |
|----------|-------------------|---------|
| Normal   | 1-2               | Default |
| Safe     | 2-3               |         |
| Recovery | Open              |         |

|    | חח |
|----|----|
| ., | ~  |

| Status | Jumper<br>Setting | Notes   |
|--------|-------------------|---------|
| Lock   | 1-2               |         |
| Unlock | 2-3               | Default |

### **System Hardware Interrupts**

| IRQ | System Function              |
|-----|------------------------------|
| 0   | Timer Interrupt              |
| 1   | Keyboard                     |
| 2   | Interrupt Controller Cascade |
| 3   | Serial Port (COM B)          |
| 4   | Serial Port (COM A)          |
| 5   | Unused, available for PCI    |
| 6   | Diskette Drive               |
| 7   | Parallel Port (LPT 1)        |

| IRQ System Function |                                |
|---------------------|--------------------------------|
| 8                   | Real-Time Clock                |
| 9                   | Unused                         |
| 10                  | Unused, available for PCI      |
| 11                  | Unused, available for PCI      |
| 12                  | Mouse                          |
| 13                  | Coprocessor                    |
| 14                  | Primary ATA (IDE) Controller   |
| 15                  | Secondary ATA (IDE) Controller |

#### Clearing CMOS\*

The computer's configuration (CMOS) may occasionally be corrupted. If it is, it is necessary to clear the CMOS memory using by performing the following procedure:

CAUTION: The power cord must be disconnected from the power source before changing the jumper setting. (NOTE: All LEDs on the board should be OFF). Failure to do so may damage the system board

- 1. Turn off the computer and any external devices, then disconnect the power cord from the power outlet.
- Remove the access panel.
- Locate the switch CMOS and press the button, holding it down for 5 seconds. 3.
- 4. Replace the access panel.
- Connect the power cord to the power outlet.
- 6. Turn on the computer, allow it to start.

NOTE: Clearing CMOS clears all passwords.

#### Diagnostic LEDs

| LED        | Color     | LED Activity                                                                  | State/Message                        |
|------------|-----------|-------------------------------------------------------------------------------|--------------------------------------|
| Power      | Green     | On                                                                            | (S0) Computer on                     |
| Power      | Green     | 1 blink every 2 seconds                                                       | (S1) Normal Suspend Mode             |
| Power      | Green     | 1 blink every 2 seconds                                                       | (S3) Suspend to RAM                  |
| Power      | Clear     | Off                                                                           | (S4) Suspend to Disk (if applicable) |
| Power      | Clear     | Off                                                                           | (S5) Computer off                    |
| Power      | Red/Green | Red when flashing ROM;<br>Green 1 blink every second<br>when user can restart | Boot block recovery w/Embedded Video |
| Power      | Red       | 1 blink every second for 2 seconds                                            | CPU thermal shutdown                 |
| Power      | Red       | 1 blink every second for 5 seconds, then 2 second pause. 5 beeps.             | No memory installed                  |
| Power      | Red       | 1 blink every second for 6 seconds, then 2 second pause.<br>6 beeps.          | Graphics card error                  |
| Power      | Red       | 1 blink every second for 7 seconds, then 2 second pause. 7 beeps.             | System board failure                 |
| Hard Drive | Green     | Blinking                                                                      | Hard drive activity                  |

| Computer Setup (F10) Utility Features (not all features may be available) |                                                                                                    |  |  |
|---------------------------------------------------------------------------|----------------------------------------------------------------------------------------------------|--|--|
| System<br>Information                                                     | System S/N Product Name System Chipset Type BIOS Version BIOS Release Date Processor Type Processor Speed CPU ID L1 Cache Size L2 Cache Size Memory Bank 0 Memory Bank 1 Total Memory |  |  |
| Standard<br>CMOS Setup                                                    | Set Time and Date Set Floppy IDE Devices Auto Detect                                                                                                    |  |  |
| Advanced<br>CMOS Setup                                                    | Boot Device Priority POST Delay Time (in seconds) System Keyboard APIC ACPI SCI IRQ Hyper-Threading Technology Internal Graphics Mode Select                                          |  |  |
| Power<br>Management<br>Setup                                              | ACPI Standby State Restore on AC/Power Loss Resume on Ring Resume on LAN Resume on PME                                                                                                |  |  |
| Peripheral<br>Setup                                                       | OnBoard LAN OnBoard LAN Chip Boot ROM Init. Graphics Adapter Priority USB Controller USB 1.1 Device Legacy Support OnBoard Serial Port OnBoard Parallel Support                       |  |  |
| Hardware<br>Monitor                                                       | CPU & System Temperature<br>CPU & Chassis FAN Speed<br>CPU & System Power Voltage                                                                                                    |  |  |
| Password<br>Option                                                        | Change Supervisor Password Password Status Password Check                                                                                                    |  |  |
| Load Default<br>Settings                                                  |                                                                                                    |  |  |
| Save Settings and Exit                                                    |                                                                                                    |  |  |
| Exit Without<br>Saving                                                    |                                                                                                    |  |  |

Note: See Computer Setup (F10) Utility Guide on the Documentation Library CD.